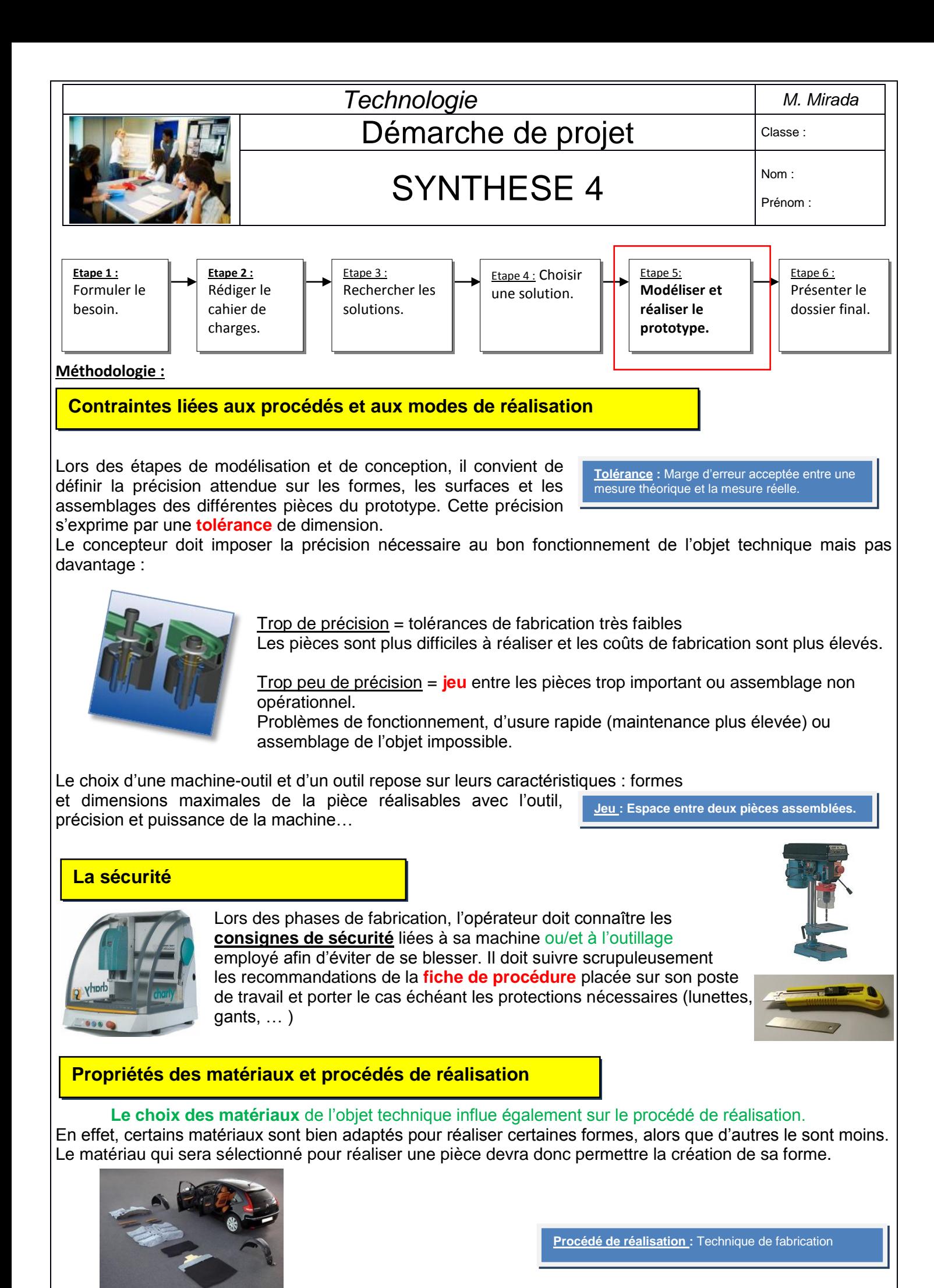

Le choix des matériaux doit tenir compte également de la protection de l'environnement et envisager leur valorisation :

- **réutilisation**: le matériau est utilisé **sans transformation** pour un autre usage ou pour la fabrication d'autres objet
- **recyclage** : le matériau est **transformé**, par un processus de traitement dépendant de sa nature, pour constituer une matière première permettant l'élaboration de nouveaux matériaux.

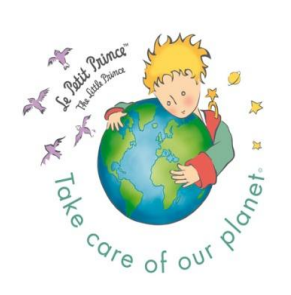

 **incinération** : le matériau, d'origine organique, comme le bois par exemple, est utilisé comme combustible pour produire de la chaleur (énergie thermique) pour le chauffage urbain ou la production d'électricité.

Toutes ces possibilités ont pour intérêt principal d'économiser des ressources naturelles.

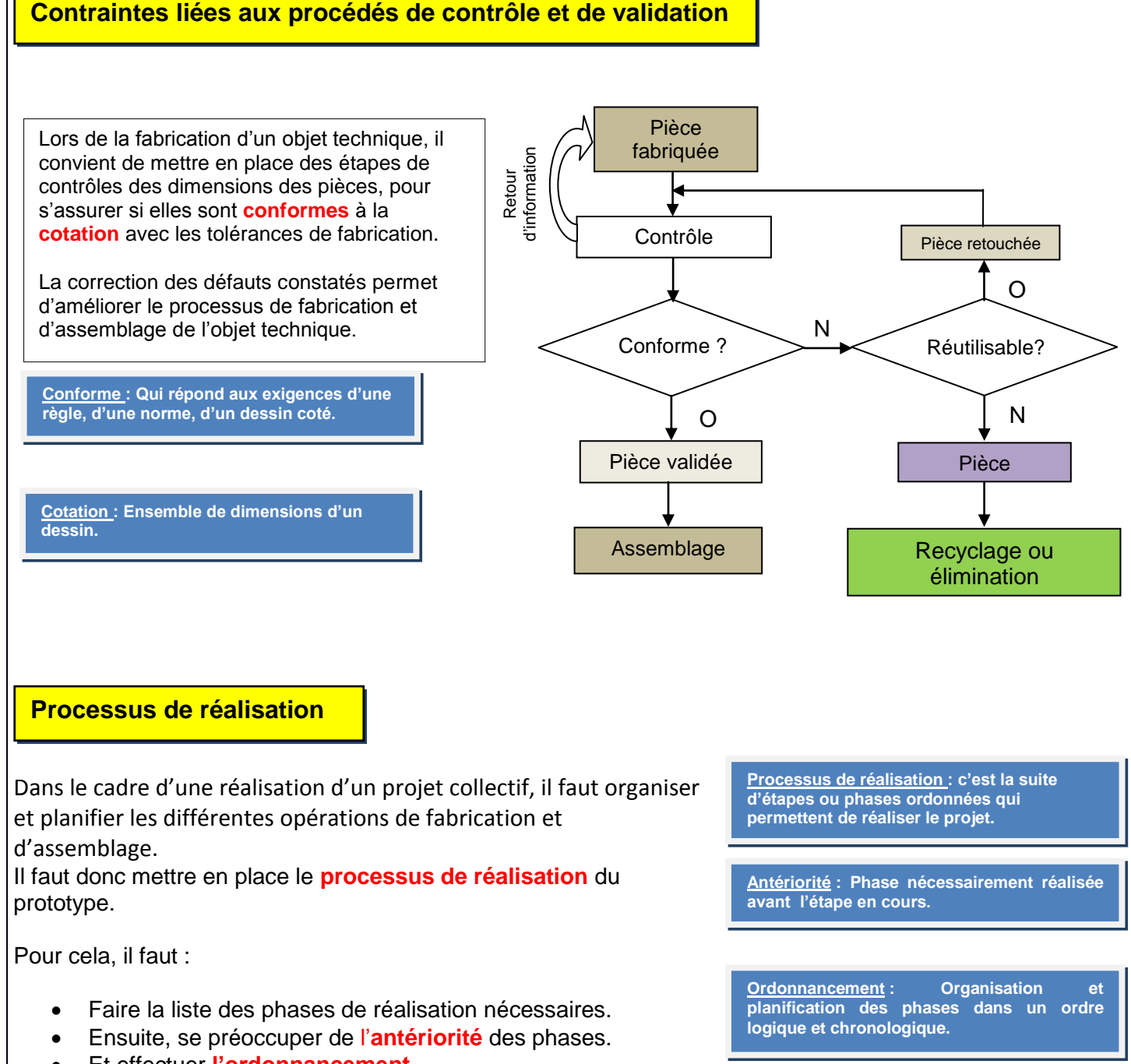

Et effectuer **l'ordonnancement.**

## Liste des phases et leurs antériorités

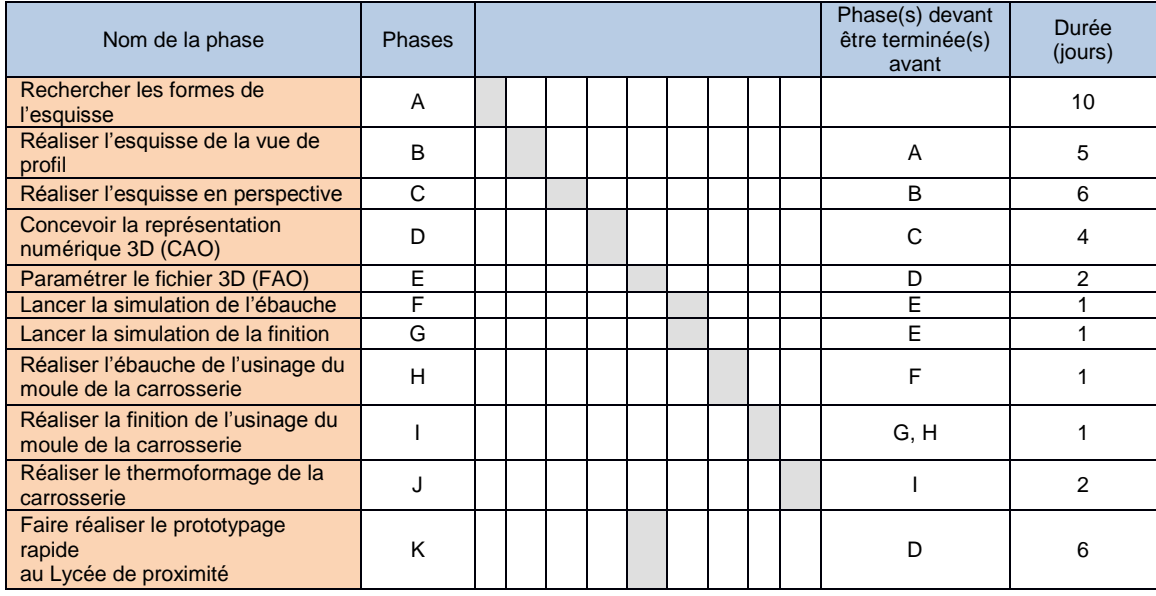

## **Planning de réalisation**

Le planning de réalisation du prototype donne sous forme de diagramme la chronologie, la date, la durée et l'avancement des différentes phases de réalisation du prototype : antériorités et ordonnancement.

## Exemple : Planning avec Ganttproject

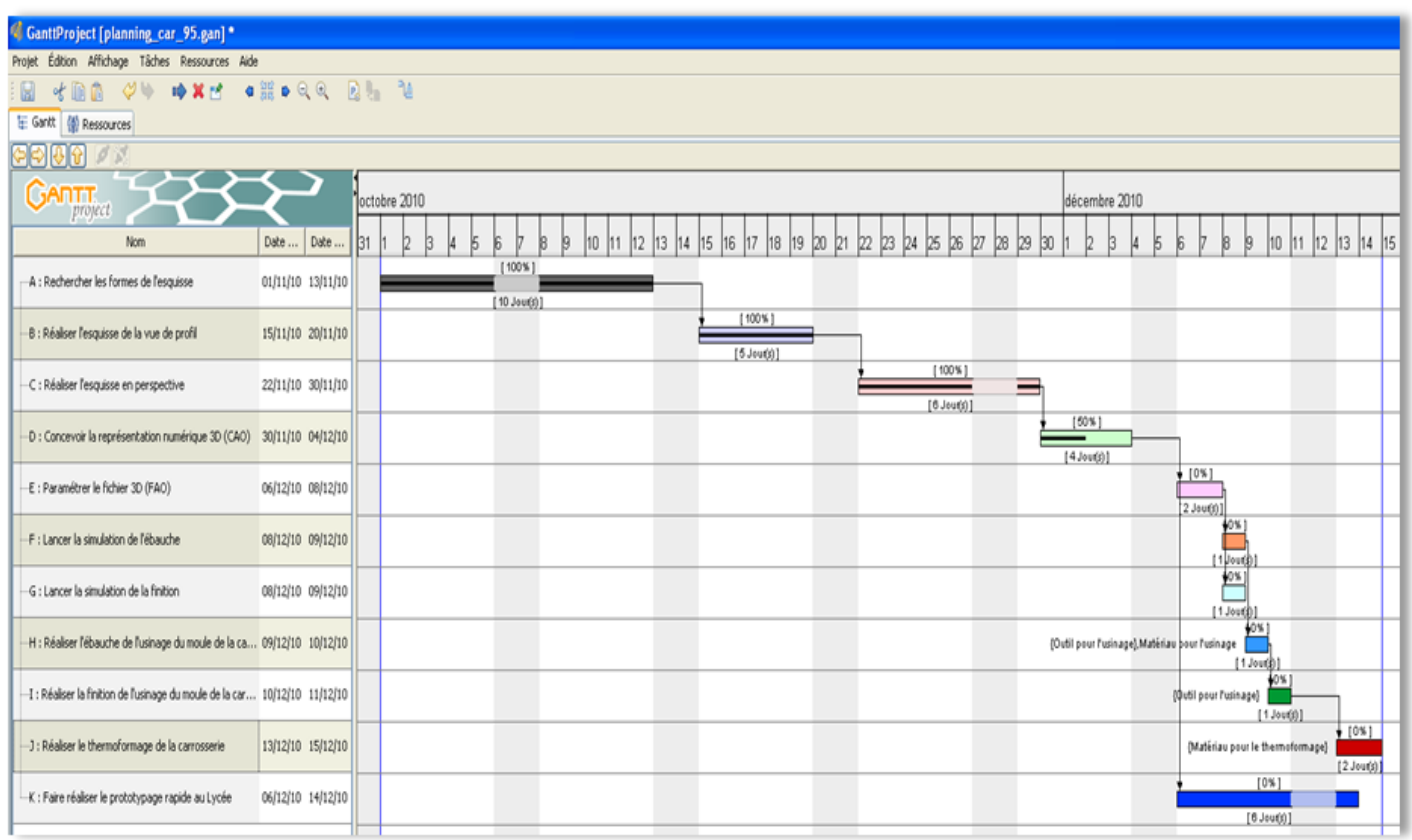

## **Réalisation sous Imprimante 3D**

Mode opératoire :

- 1) Depuis Solidworks, enregistrer votre pièce sous l'extension « .STL » ;
- 2) Lancer le logiciel « FlashPrint » ;

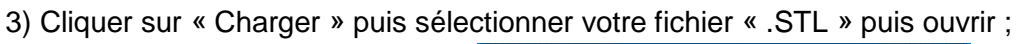

 $\bigotimes$ 

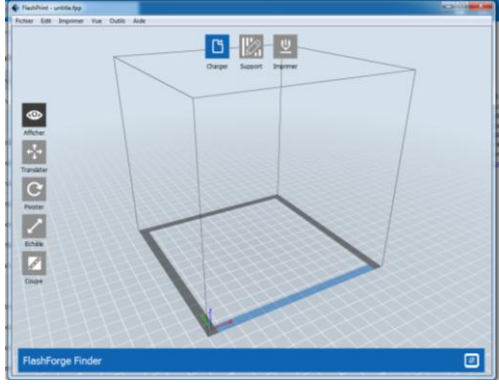

4) Le logiciel vous propose de placer automatiquement votre pièce sur le plateau, cliquer sur oui ; 5) Des outils sont accessibles (Translater, Pivoter, Échelle, Coupe) : si besoin vous pouvez réduire la taille de votre pièce avec l'outil « échelle » (en%, sélectionner la pièce au préalable) ;

6) Cliquer sur « Imprimer » et vérifier les bons paramètres comme indiqué ci-dessous :

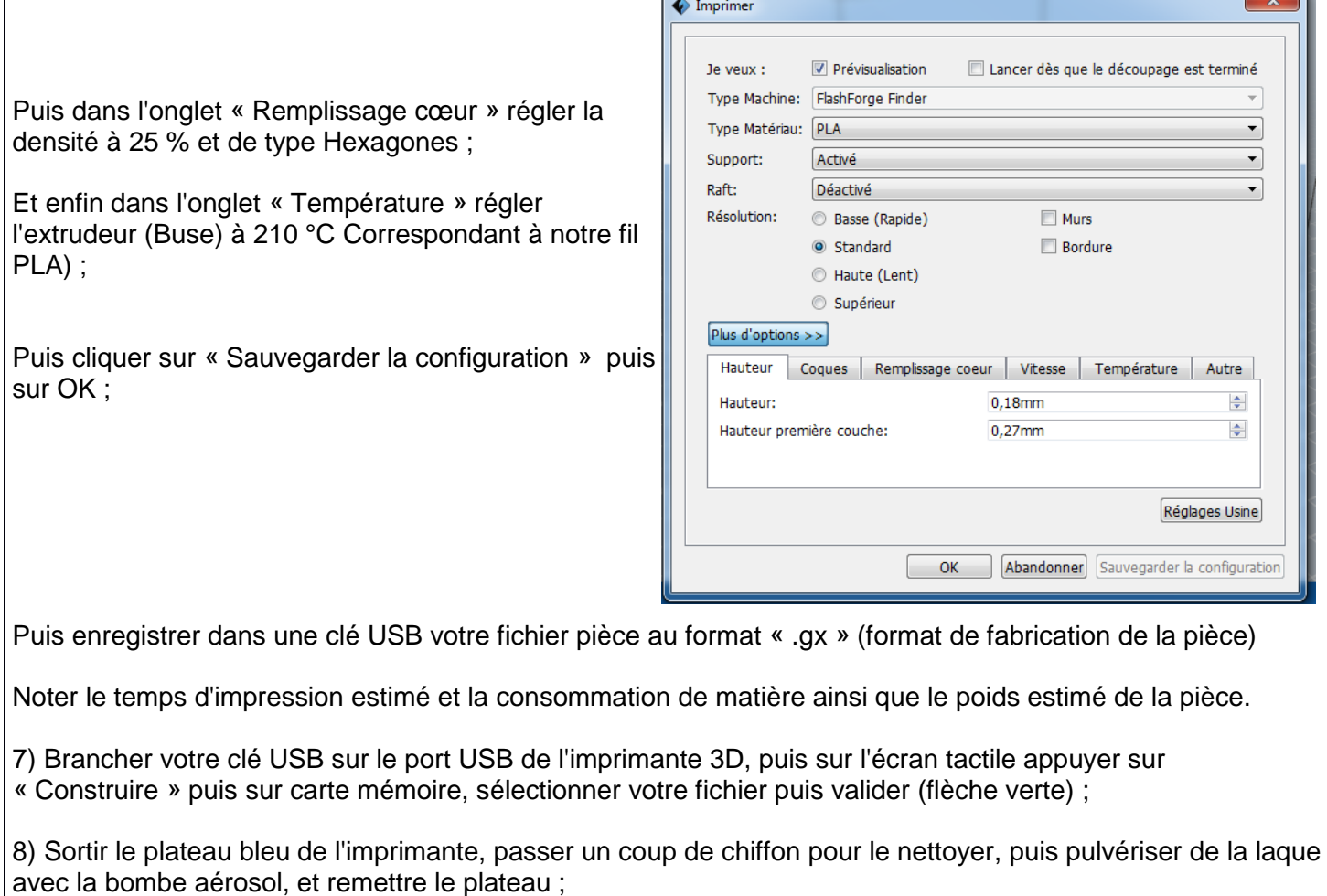

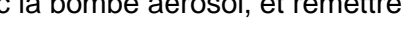

9) Appuyer sur « Construire ».

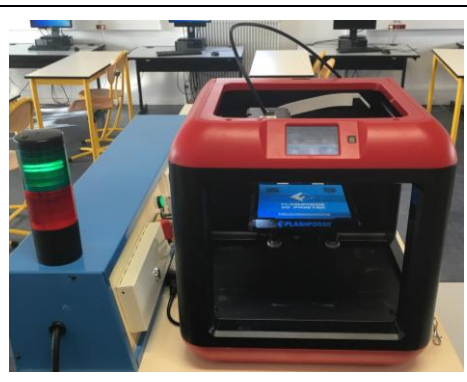